چگونه ایرادات درایورهای خراب ویندوز ۱۰ را رفع کنیم؟

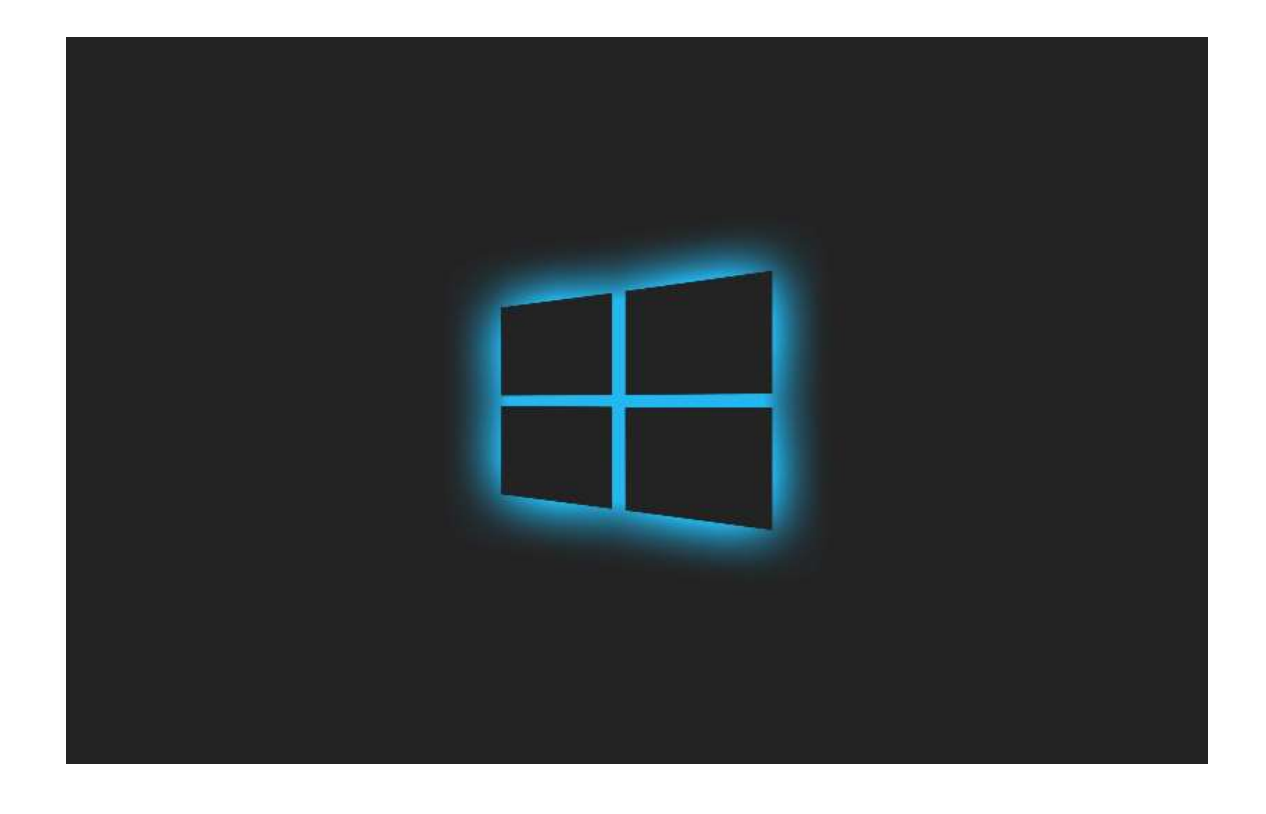

آیا با خطای صفحه آȌی، خطای صوȖی، مشکلات اتصال و یا حۘܢ خطای EXPOOL CORRUPTED DRIVER مواجه ɸسȘید؟ آیا رفع ایرادات درایورهای خراب وبندوز ۱۰ برای شما کار سختی است؟

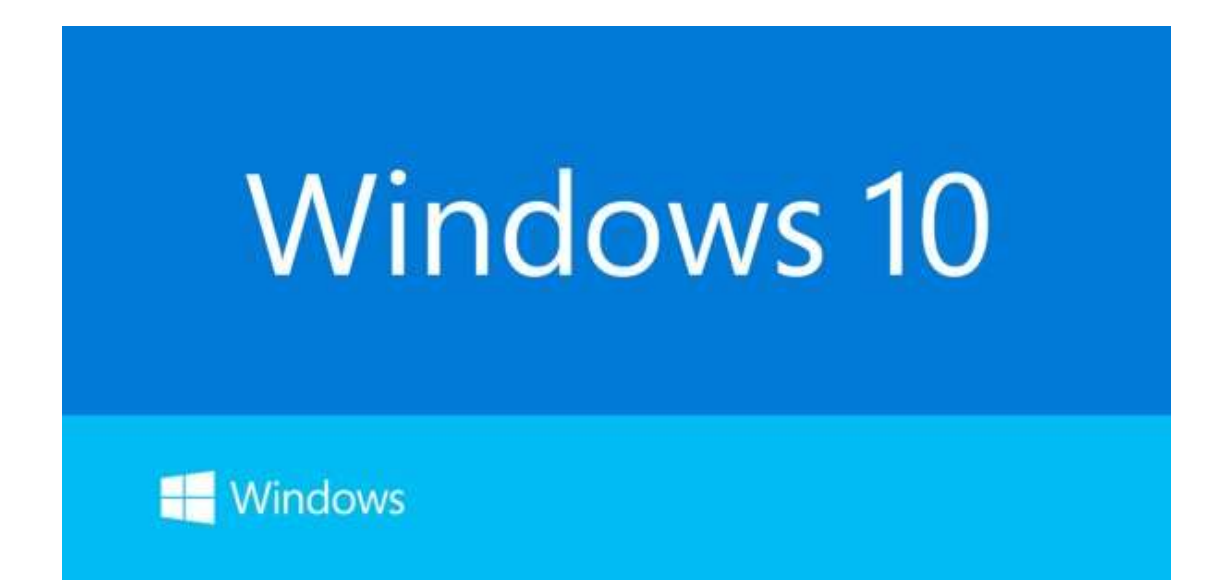

درایورهای خراب وبندوز میتوانند کامپیوتر شما را از مسیر کار درست، خارج کنند. اگر مشکلاتی که در بالا به آنها اشاره کردیم را در سیستم خود میبینید، به احتمال زباد یک یا چند درایور وبندوز ۱۰ شما خراب است. درایورهای خراب در وبندوز، میتوانند مشکلات مختلفی را در سیستم شما ایجاد کنند. متاسفانه، این مورد همچنین میتواند دستگاه شما را کندتر کند و یا حتی به جابی برساند که شما نتوانید از آن به خوبی استفاده کنید.

بنابراین، تعمیر یک درایور خراب به محض شناسابی آن، برای جلوگیری از خرابی رایانه شما، بسیار مهم و ضروری است. در این مقاله از دیجیکالا مگ، چند راه برای رفع خرابی درایورهای خراب در وبندوز ۱۰ وجود دارد. پس اگر شما هم حس میکنید که روی وبندوز ۱۰ خود درایور خراب داربد و میخواهید که این مشکل را رفع کنید، ما را تا انتهای این مقاله همراهی کنید.

راههای رفع خرابی درایورهای ویندوز ۱۰ عبارتند از:

## .۱درایورɸارا ازمنوی Manager Deviceبهروزکنید.

وبندوز ۱۰ به صورت خودکار، درایورهای شما را از طربق بهروزرسانیهایی که منتشر میکند، بهروزرسانی میکند. با این حال، برخی از آپدیتها، میتوانند درایور شما را با مشکل مواجه کنند و باعث اختلال در عملکرد آن۵ شوند. در برخی موارد، بهروزرسانی دستی درایور خراب، میتواند مشکل را برطرف کند. در ادامه مراحل آپدیت دستی درایور خراب را به شما آموزش میدهیم. این مراحل عبارتند از:

۱) کلیدهای Windows + R را فشار داده و نگه دارید تا کادر Run برای شما باز شود. سپس در جای خالی، devmgmt.msc را تایپ کنید و روی OK لیککنید تامنوی Manager Device باز شود.

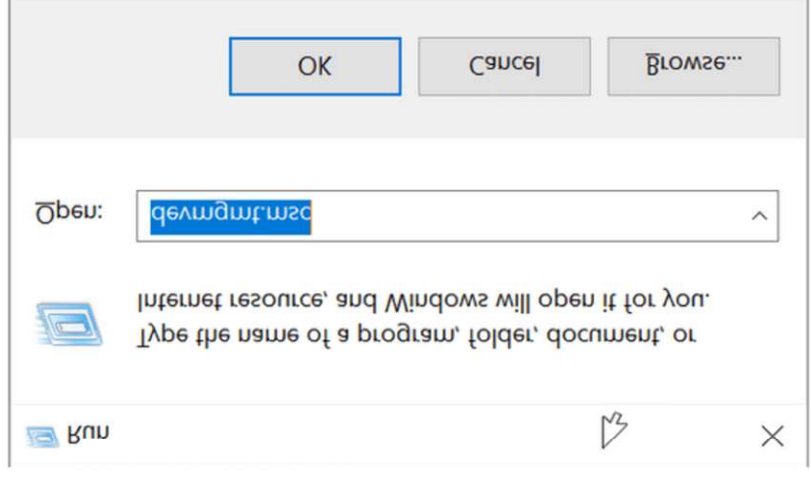

۲) لیست درایورها را بررسی کنید. به دنبال درایوری باشید که علامت سوال به رنگ زرد دارد. این علامت نشان میدهد که کدام دستگاه دارای

درایور خراب یا معیوب است.

۳) ɸنΪامی کهدرایور خرابرا پیداکردید،روی آن لیکراستکردهوازمنو،گزмنه driver Update را انتخابکنید.

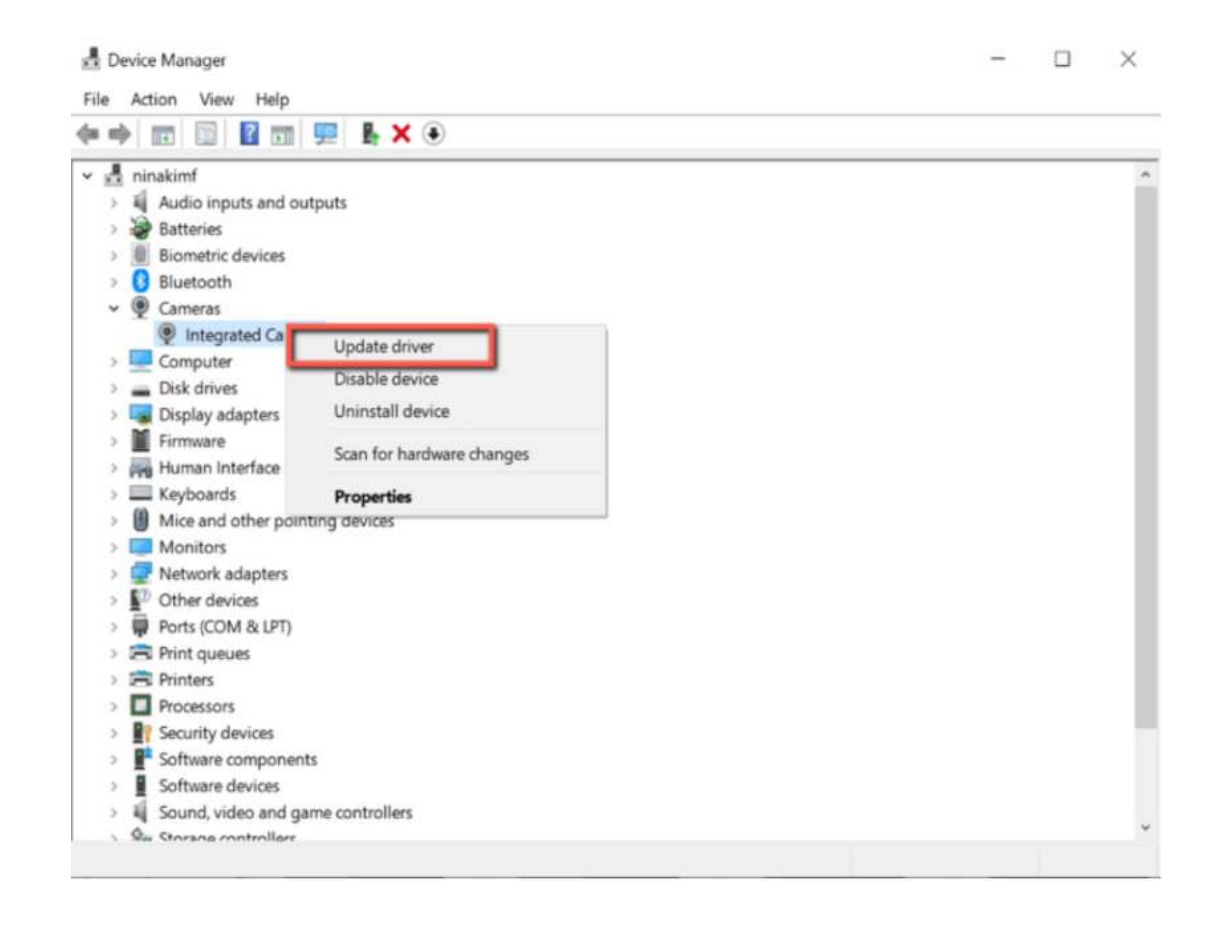

۴) ویندوز به طور خودکار این درایور را به صورت آنلاین جستجو میکند و هر بهروزرسانی سازگاری را، برای دستگاه نصب میکند.

اگر آخرین نسخه درایور هنوز روی رایانه شما نصب نشده، آپدیت دستی آن، معمولاً مشکل را برطرف میکند. با این حال، اگر آپدیتی برای آن وجود ندارد و یا مشکل شما رفع نشد، مراحل بعدی را چک کنید.

### .۲درایورɸارادوȋارهنصبکنید

راه دوم برای رفع ایرادات درایورهای خراب ویندوز ۱۰، نصب دوباره آنهاست. اگر درایور شما قبلاً آپدیت شده ولی هنوز خراب است، نصب مجدد

آن گاهی اوقات میتواند این مشکلات را برطرف کند. مراحل زیر را دنبال کنید:

۱) کلیدهای Windows + R را فشار داده و نگه دارید تا کادر Run باز شود. در بخش خالی، devmgmt.msc را تایپ کنید و روی OK کلیک کنید تا منوی Manager Device باز شود.

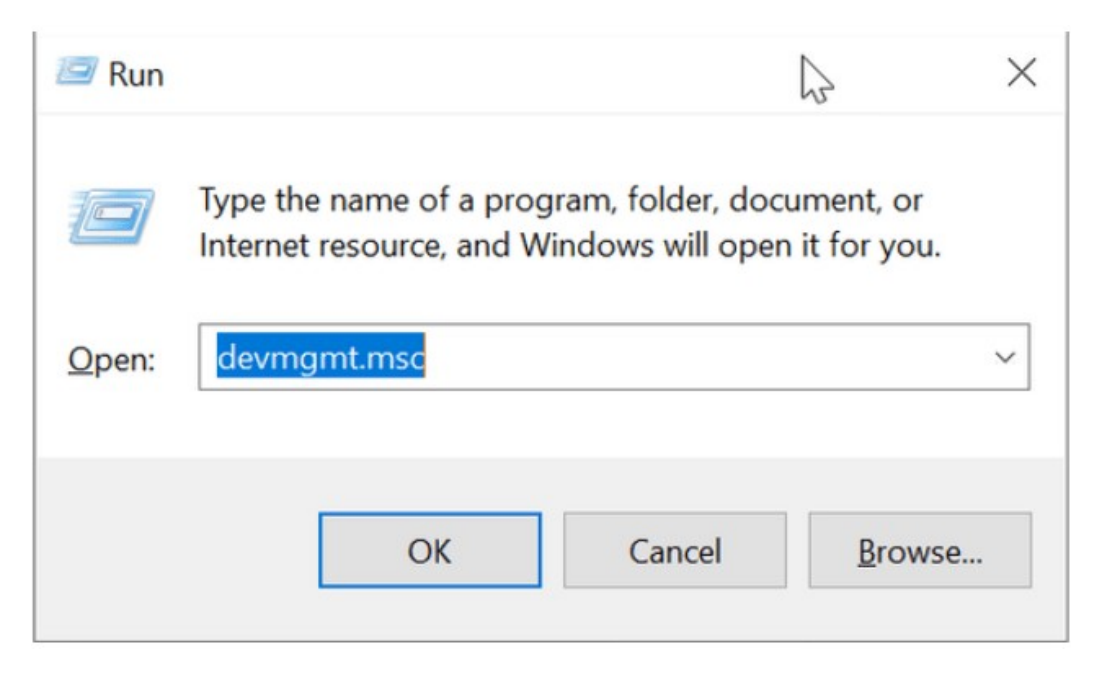

۲ (به دنبال درایور خراب بگردید و روی آن راست کلیک کنید. سپس از منو، گزینه Properties را انتخاب کنید.

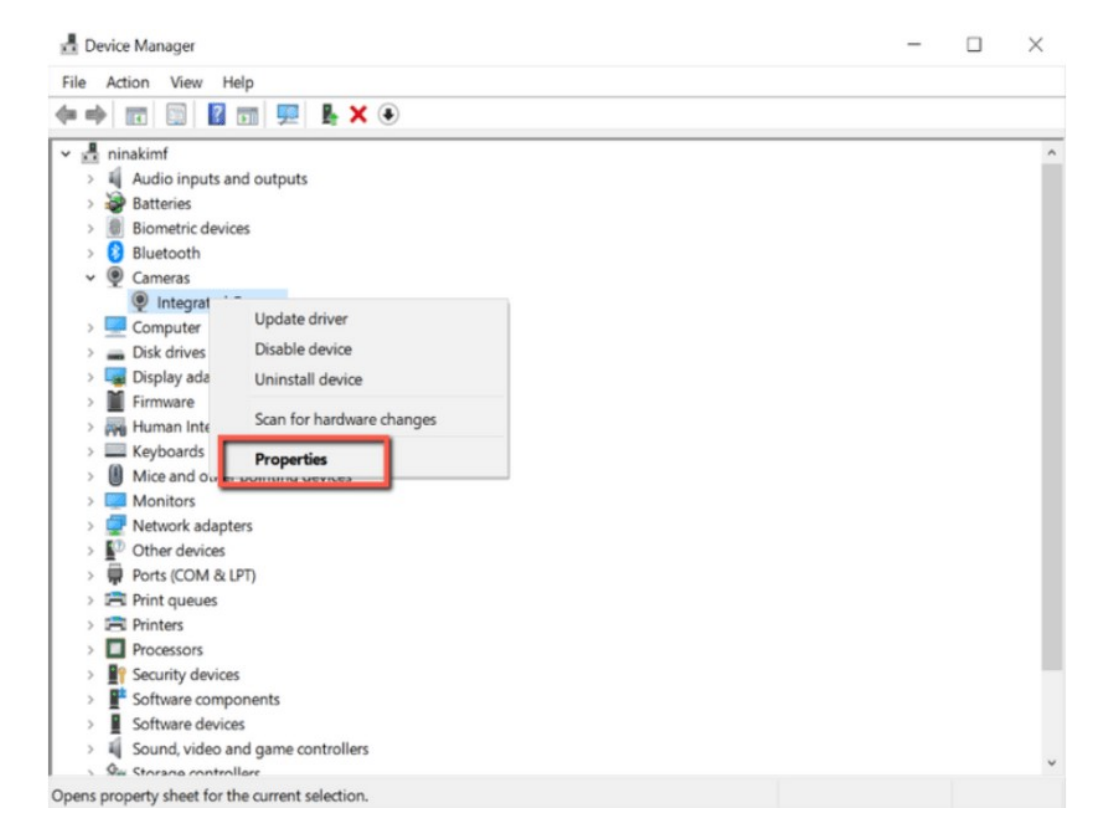

۳ (در ویژگیهای درایور خود، به تب Drivers بروید و "Driver Version" را یادداشت کنید. بعداً برای دانلود درایور از سایت سازنده رایانه خود، به این اطلاعات نیاز خواɸید داشت.

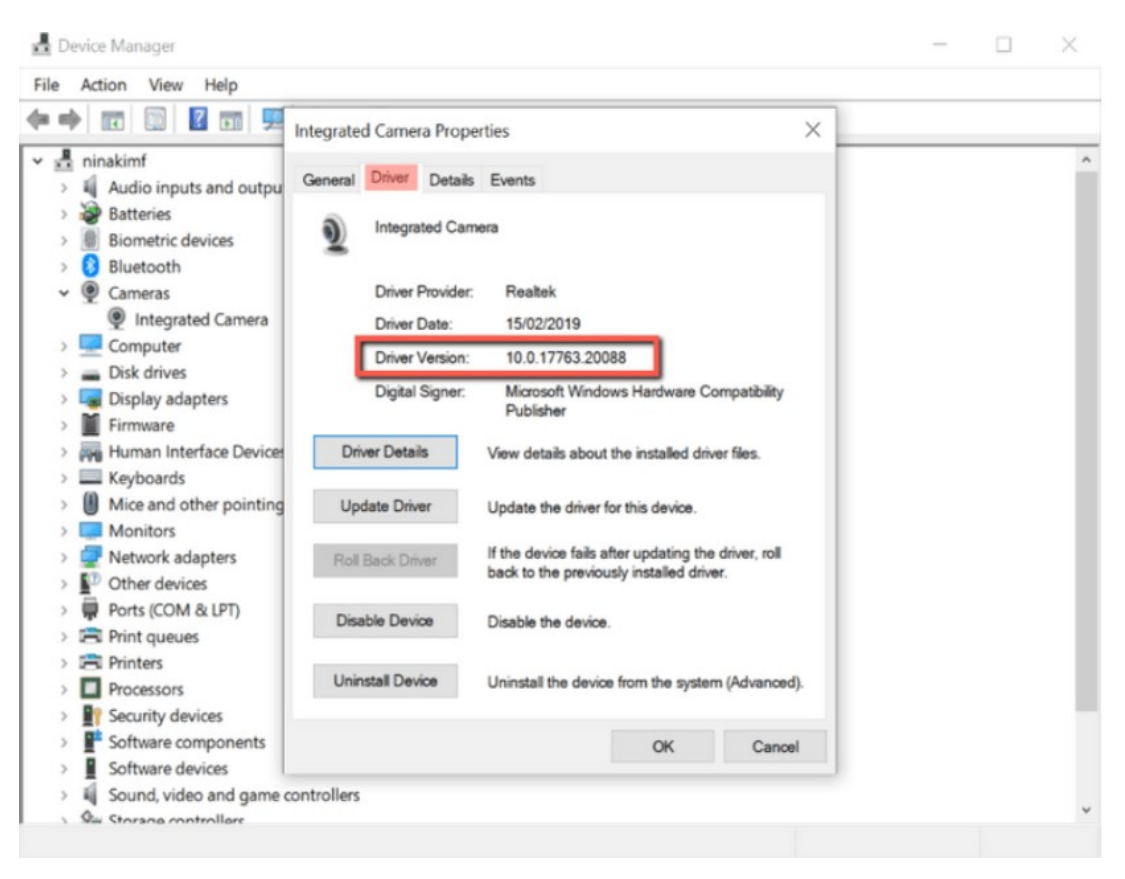

۴ (س˒سبر روی Device Uninstall لیککنید تادرایوراز سпستم شما حذف شود.

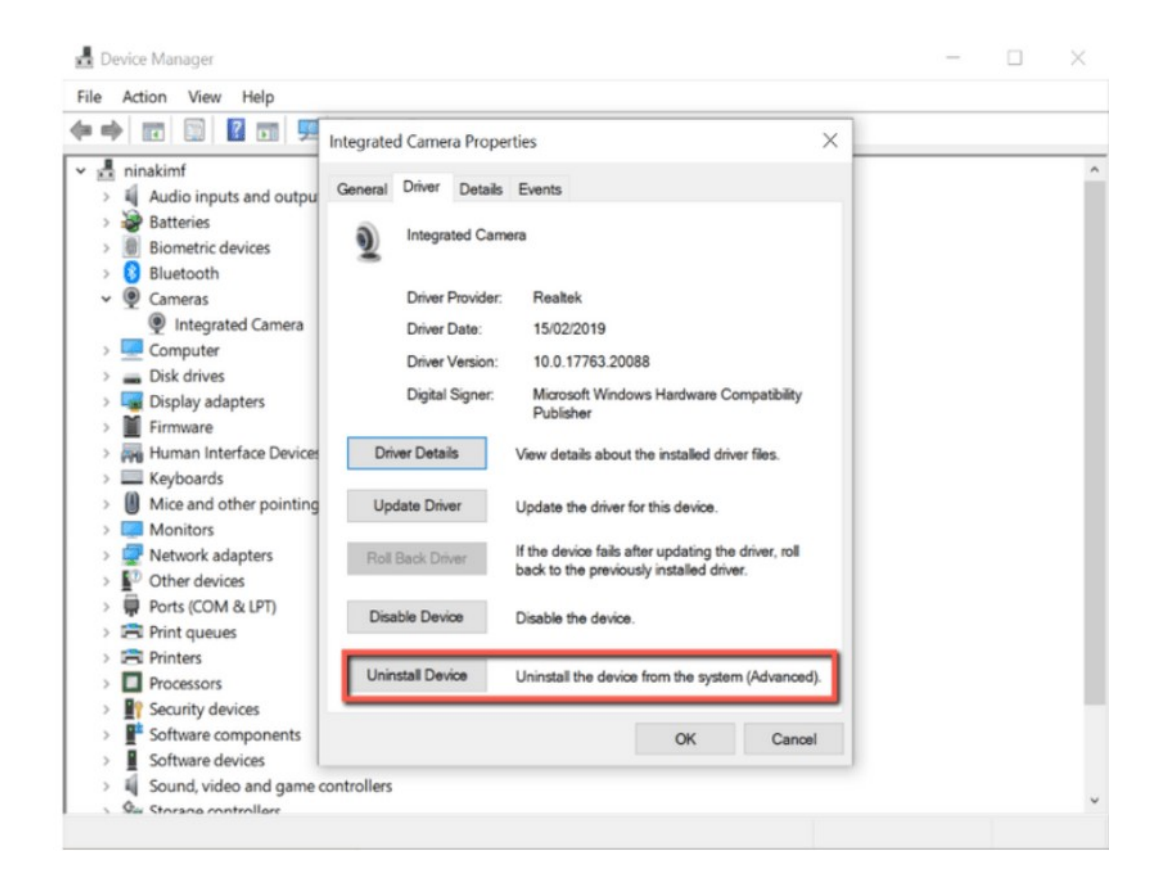

۵) پس از حذف درایور خود، به وب سایت OEM خود بروىد. نسخه درایوری را که میخواهید، جستجو کنید و آن را دانلود کنید. ۶) درایور را نصب کنید و کامپیوتر خود را مجددا restart کنید.

## .۳ Troubleshooter Windowsرا اجرا کنید

سومین راه برای رفع ایرادات درایورهای خراب وبندوز ۱۰، این است که عیبیاب وبندوز را فعال کنید. اگر فرآیند دستی تعمیر درایورهای خراب را خستهکننده میدانید، ابزار عیبیاب وبندوز برای شما مناسب است. ابزاری که در کنترل پنل قرار دارد، به کاربران کمک میکند تا برخی از رایجتربن مشکلات موجود در ویندوز ۱۰ را عیبیابی کنند. از طریق این ابزار، ویندوز به طور خودکار درایورهای خراب و معیوب دستگاه شما را دانلود یا اصلاح میکند. در ادامه مراحل استفاده از آن را قدم به قدم به شما آموزش میدهیم. این مراحل عبارتند از:

۱) کلیدهای Windows + R را فشار داده و نگه داربد تا پنجره Run باز شود. سپس control را در جای خالی تایپ کرده و روی OK کلیک کنید تا کنترل پنل باز شود.

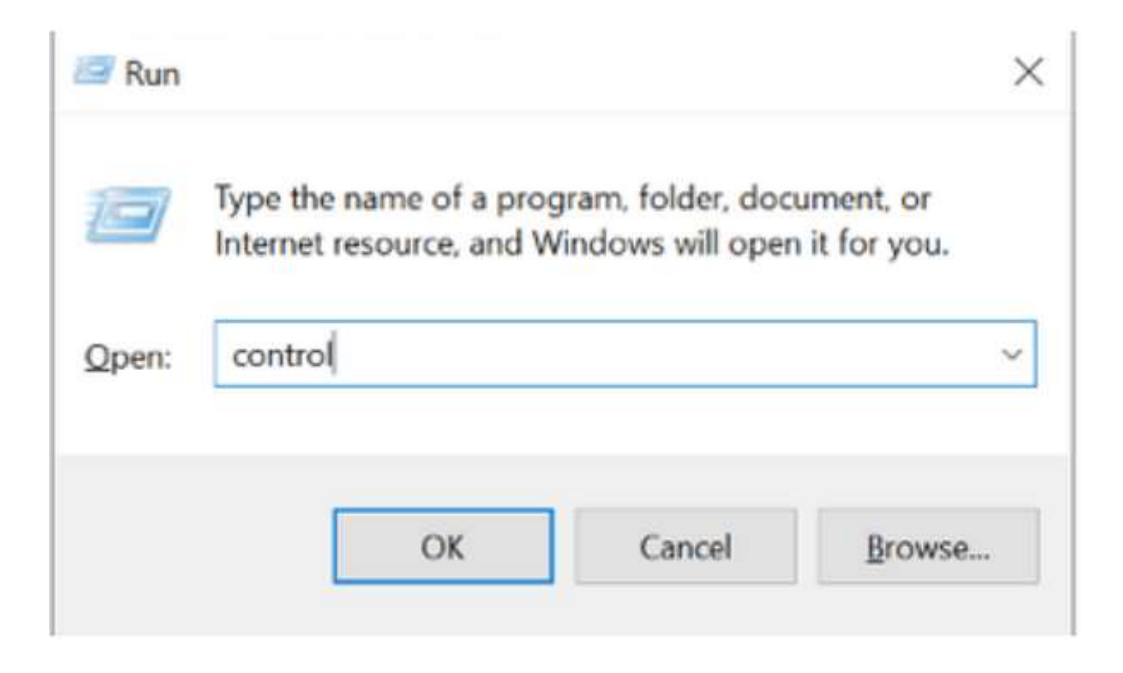

۲) در کنترل پنل، view را به Large icons تغییر دهید.

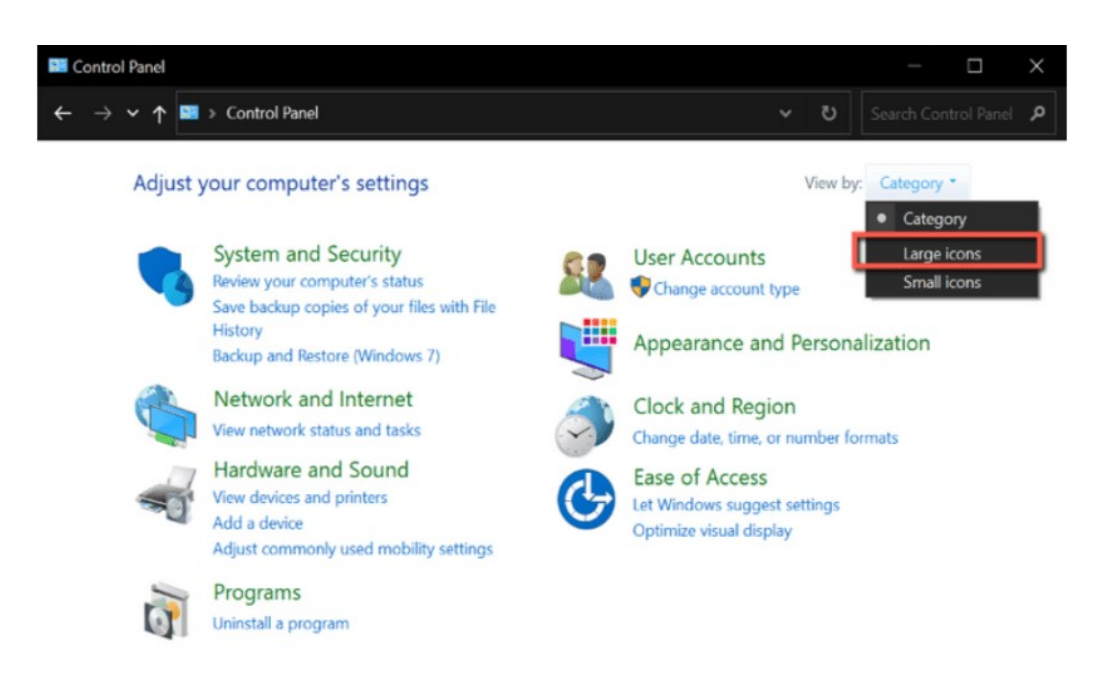

۳) در مرحله Ȋعد، عیبیاȌی یا ɸمان Troubleshootingرا ازمنو انتخابکنید.

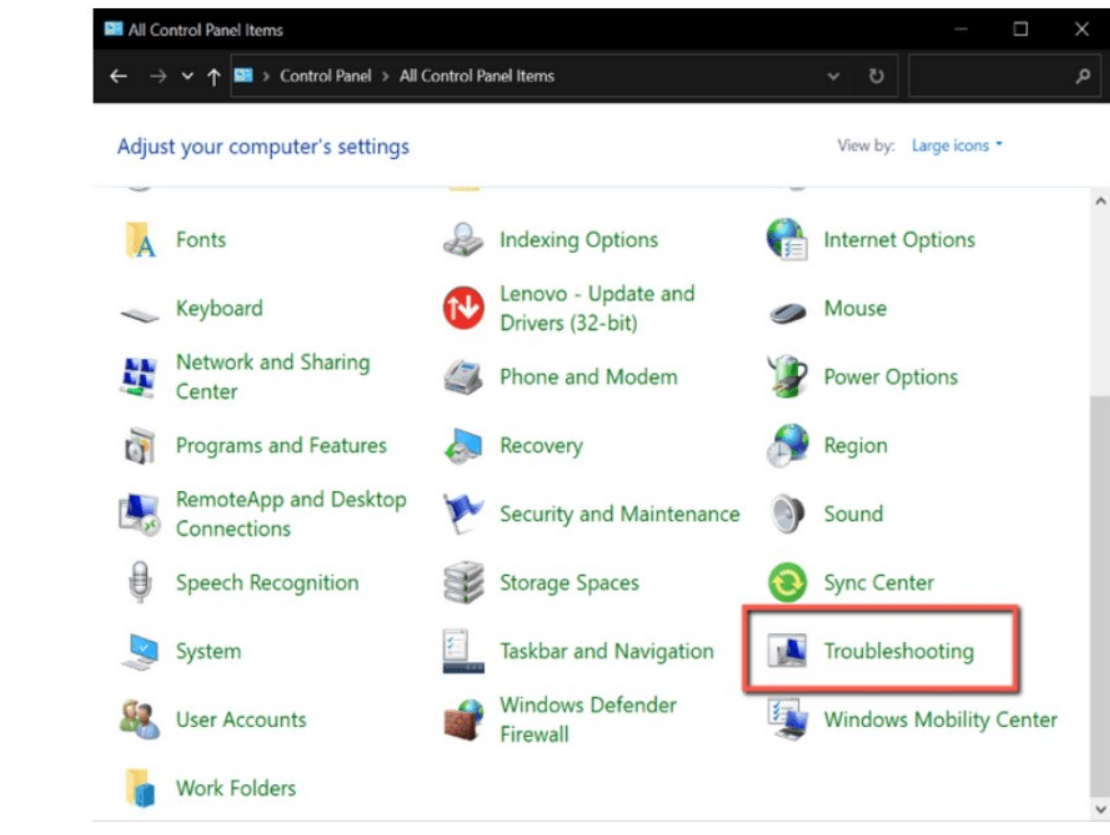

۴) از منوی سمت چپ روی View all کلیک کنید.

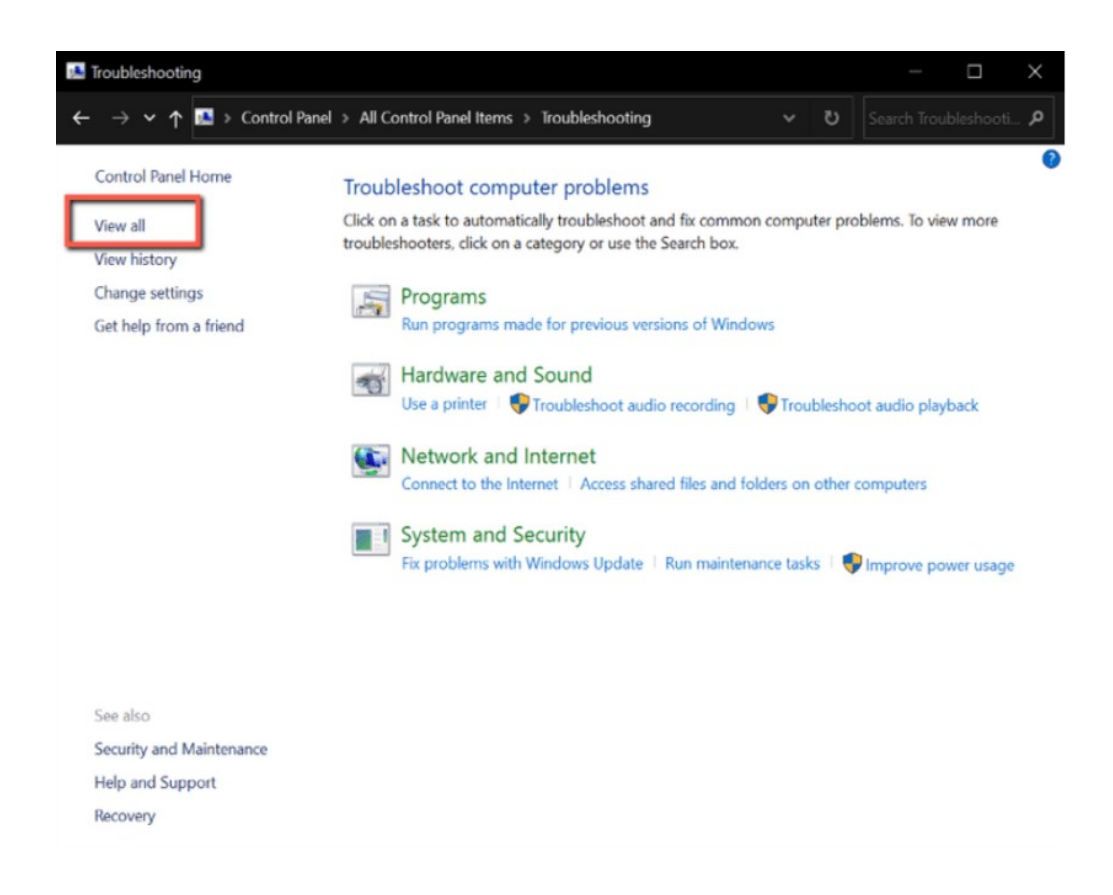

۵) از این لست، مشکلی را که در حال حاضر با آن مواجه هستید، پیدا کرده و روی آن کلیک کنید. با این کار عیبیاب اجرا میشود. ۶) از پنجره باز شده، روی Next کلیک کنید. سیس، وبندوز به صورت خودکار مشکل را تشخیص داده و آن را برطرف میکند.

# .۴ سпستم خودرا برای شناساнی وмروسɸا با Security Windowsاسکن کنید

درایورهای خراب گاهی اوقات نتیجه یک یا چند بدافزار روی رایانه شما هستند. اگر عادت به دانلود فایلها از سایتهای نامعتبر داربد، سیستم خود را در معرض خطر بدافزارها قرار میدهید. این فایلها ممکن است توسط وبروس آلوده شده باشند و ممکن است با درایورهای شما تداخل داشته باشند و روی برخی از اجزای رایانه شما تاثیر بگذارند.

خوشبختانه مایکروسافت یک ابزار امنیتی داخلی دارد که به شما این امکان را میدهد تا فایلهای مخرب و خراب را از سیستم خود پیدا و حذف کنید. این مورد به شما امکان میدهد تا علت مشکل را از بین ببرید. بنابراین نیازی به تعمیر درایورهای خراب خود نخواهید داشت. در این بخش نحوه استفاده از آن را به شما آموزش میدهیم: ۱) کلیدهای Windows +S را فشار داده و نگه دارید تا بخش جستجوی ویندوز باز شود. Windows Security را تایپ کرده و Enter را فشار دهید.

۲) حال روی threat protection & Virus کلیک کنید.

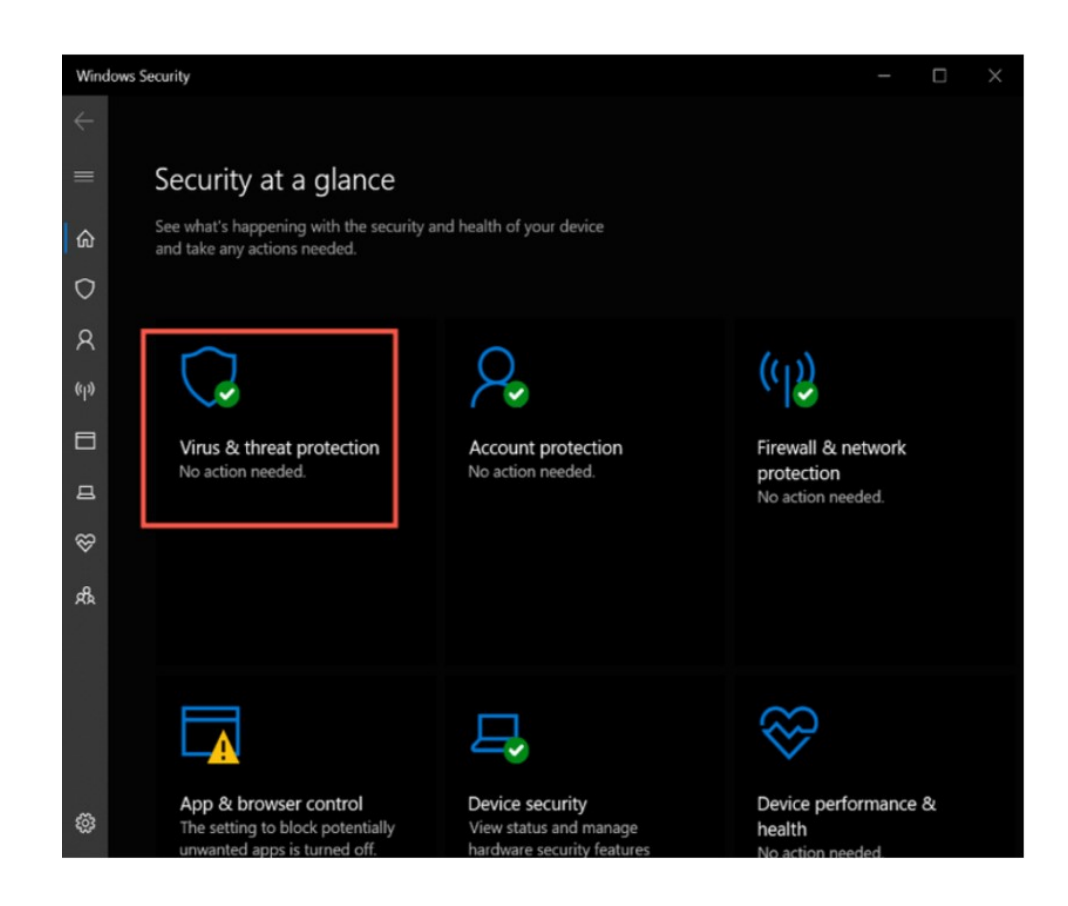

۳) از این صفحه روی scan Quick لیک کنید. این مورد سпستم شما را برای ɸرΨونه ٮڈدیدی اسکن میکند و آنɸا را از سпستم شما حذف

میکند. اگر رایانه شما فایلها و برنامههای زبادی داشته باشد، این اسکن ممکن است که کمی طول بکشد.

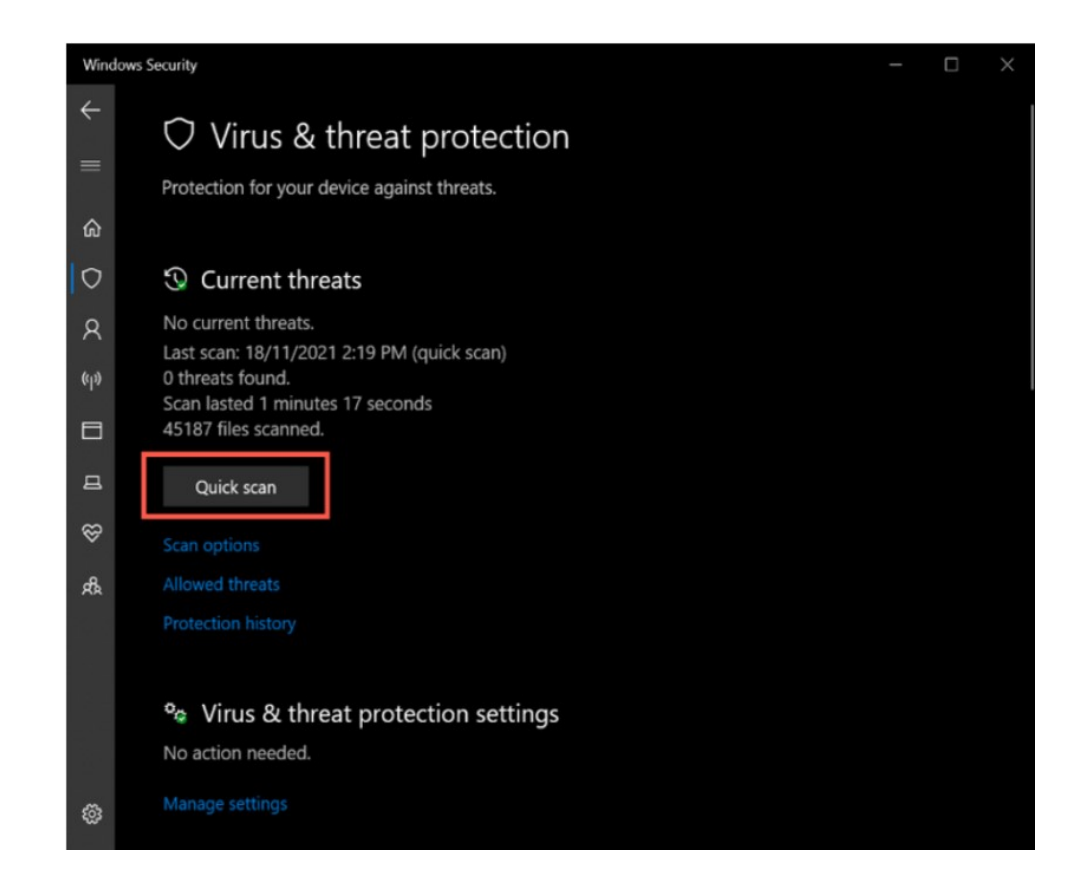

یس از اتمام اسکن، می توانید درایورها را همانطور که در روش اول ذکر شد، آپدیت و نصب کنید.

## ۵. ویندوز ۱۰ خود را آپدیت کنید

اگر در چهار مورد قبلی شکست خوردید، آپدیت سیستم، میتواند مشکل درایورهای خراب ویندوز ۱۰ شما را حل کند. قبل از این که سیستم خود را آپدیت کنید، مطمئن شوید که تنظیمات نصب، روی دستگاه فعال است. این تنظیم تضمین میکند که ویندوز شما، تمام درایورهای شما را همراه با آپدیت سنستم، آپدیت میکند. حال نحوه انجام آن را به شما آموزش میدهیم:

۱) کلیدهای S + Windows را فشار داده و نگه داربد تا بخش جستجوی وبندوز باز شود. Device install settings را تایپ کرده و Enter را فشار دɸید.

۲) یک پنجره جدید ظاهر میشود و از شما میپرسد: " Do you want to automatically download manufacturers' apps and custom icons

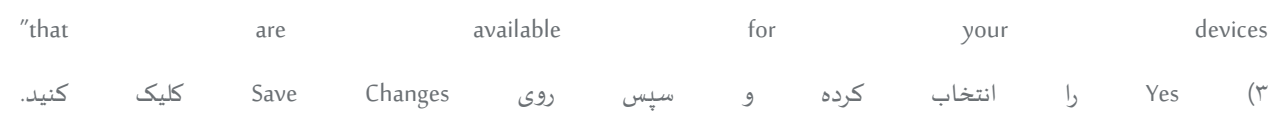

همچنین، قبل از دانلود آخرین آپدیت ویندوز، بهروزرسانیهای اختیاری را بررسی کنید. این بهروزرسانیهای اختیاری و نصب آنها، ممکن است به رفع درایورهای خراب شما کمک کند. برای بررسی این بهروزرسانی مراحل زبر را دنبال کنید:

۱) با فشار دادن و نگه داشتن کلیدهای I + Windows، برنامه تنظیمات را در سیستم خود باز کنید. ۲) از تنظیمات، به بخش Update و سیس Windows Update بروید. ۳) درسمت راستاینصفحه،روی updates optional View لیک کنید.

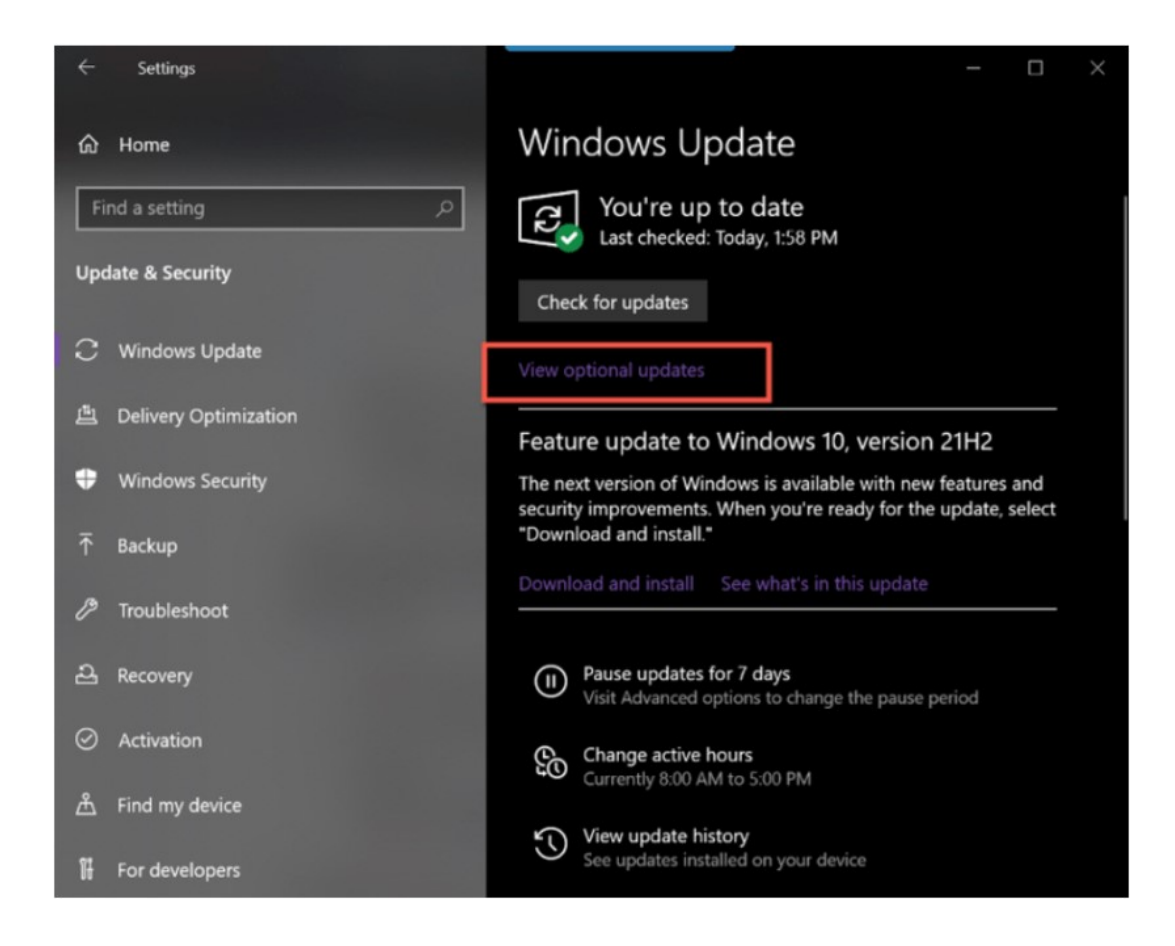

۴) از این صفحه، کادر زبر بهروزرسانیهای وبندوز باز کنید و همه بهروزرسانیهای درایور مربوطه را علامت بزنید.

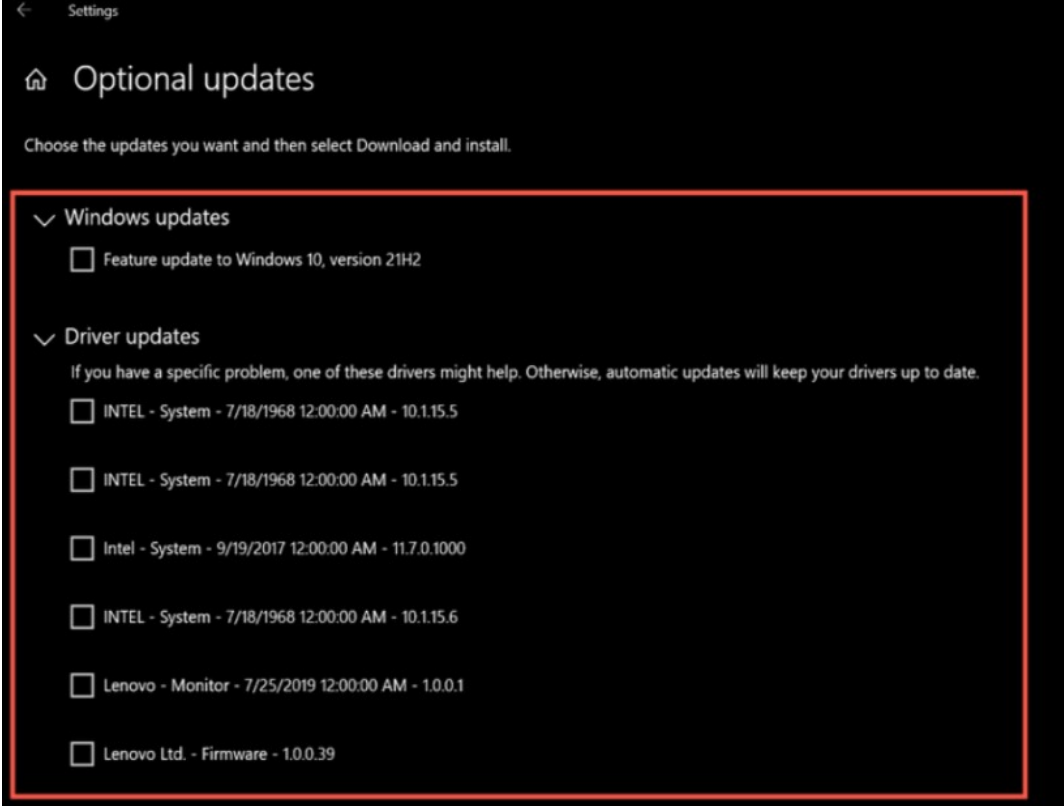

۵) در آخر، روی Download و نصب کلیک کنید تا فرآیند دانلود شروع شود. پس از آپدیت سیستم، درایورهای شما نیز آپدیت میشوند و تقرببا اکثر مشکلات را برطرف میکنند.

#### جمعبندی

ما در این مقاله، رفع ایرادات درایورهای خراب ویندوز ۱۰ را با پنج روش متفاوت، به شما آموزش دادیم. درایورهای خراب میتوانند برای سیستم شما مشکل ایجاد کنند و در عین حال، ممکن است بر عملکرد کلی دستگاه شما نیز تاثیر بگذارند. درایورها به سیستم شما کمک میکنند تا به درستی با سختافزار شما ارتباط برقرار کند و اگر خراب یا معیوب باشند، ممکن است که اجزای رایانه شما غیرقابل استفاده شوند. خوشبختانه، راهحلهای این مقاله میتواند به بازگرداندن درایورهای سیستم شما به حالت عادی کمک کند و به رایانه شما اجازه دهد تا بهترین عملکرد را داشته باشد.

منبع: makeuseof